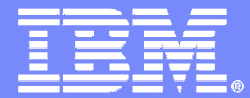

# Revealing the secrets of IMS Connect with IMS Connect Extensions

Jim Martin - Fundi Software

© 2009 IBM Corporation

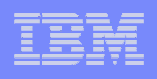

# Session agenda

- **Introduction to the products used in this presentation**
- **Investigating an IMS Connect transaction**
- $\mathcal{L}_{\mathcal{A}}$ **Summary**

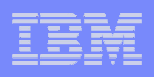

# IMS Connect Extensions Highlights

- **Service Service**  Recording of TCP/IP activity for IMS
	- Record IMS Connect events in journals for auditing and analysis
	- Provide a detailed log of activity
	- Capture performance and debugging information
- **Service Service**  Single point of control
	- View and manage all instances of IMS Connect
	- Perform IMS Connect commands from a central console
	- ▶ Provide flexible access security for commands
	- Monitor and control TCP/IP sessions in real-time, across the sysplex
	- Gain a real-time summary of transaction activity
	- ▶ Load message exits dynamically

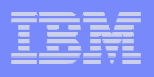

## IMS Performance Analyser

- **IMS Performance Analyser (IMS PA) is a tool that uses the IMS and related logs to create performance and throughput reports**
- **IMS Performance Analyzer is the premier tool for:**
	- ▶ Service Levels and capacity planning
	- ▶ Response time analysis
	- Monitoring enterprise-wide indicators that can adversely affect IMS performance

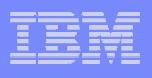

## IMS Problem Investigator

- **IMS Problem Investigator is a log analysis tool that allows you to interactively browse IMS and other related logs**
- **Consists of an ISPF-based dialog that provides an immediate formatted view of your logs (as well as batch reporting utilities)**
- **Intelligently navigates across logs and connects transaction records across systems and log types. For example:**

- Tracks activity from a transaction across all IMS systems.

> Tracks activity from a transaction across IMS log and monitor files, IMS Connect journals (collected by IMS Connect Extensions), DB2 logs, and SMF logs.

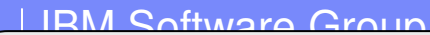

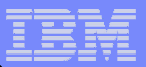

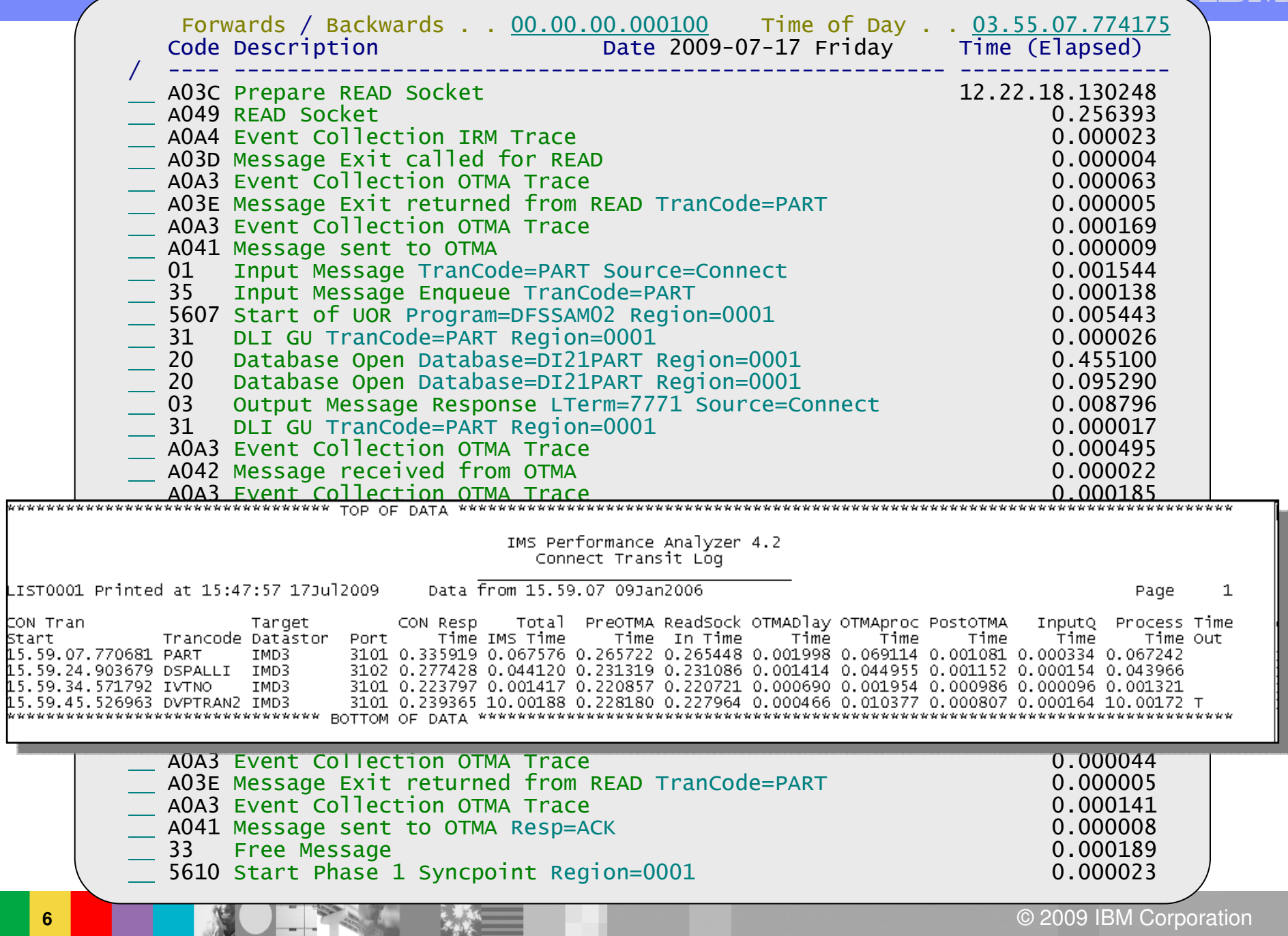

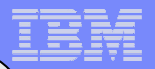

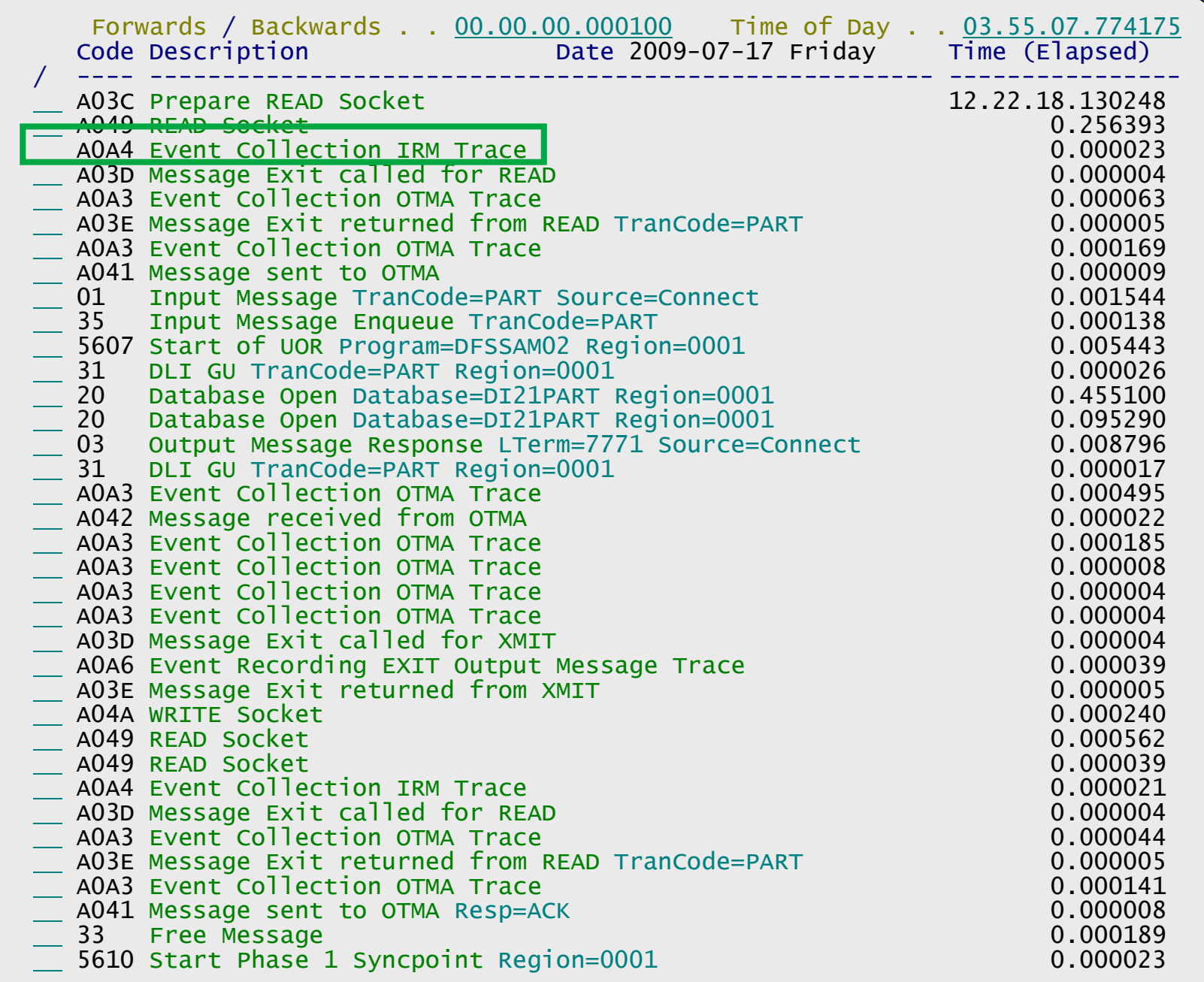

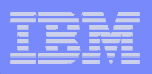

 $\Rightarrow$   $\Rightarrow$   $\qquad$  + Use Form in Filter Form ===> <sup>+</sup> Use Form in Filter Format ===> FORM \*\*\*\*\*\*\*\*\*\*\*\*\*\*\*\*\*\*\*\*\*\*\*\*\*\*\*\*\*\*\*\*\* Top of data \*\*\*\*\*\*\*\*\*\*\*\*\*\*\*\*\*\*\*\*\*\*\*\*\*\*\*\*\*\*\*\*\*+0004 Code... A0A4 Event Collection IRM Trace +0096 STCK... C47EF6AFB2F95741 LSN.... 000000000000010E Date... 2009-07-17 Friday Time... 12.22.18.130325.453 +0000 CERE\_A4\_LL......... 00A6 +0002 CERE\_A4\_ZZ......... <sup>0000</sup> +0004 CERE\_A4\_RECID...... A0 CERE\_A4\_EVTID...... A4 +0006 CERE\_A4\_PFXLL...... <sup>0014</sup> +0008 CERE\_A4\_EFLAG...... <sup>00</sup> CERE\_A4\_VER#....... <sup>22</sup> +000A CERE\_A4\_TASKID..... ID of task recording event +000A CERE\_A4\_COL#....... <sup>01</sup> CERE\_A4\_TKS#....... <sup>05</sup> +000C CERE\_A4\_EVKEY...... C47EF6AFB2B17841 +0014 CERE\_A4\_BASE\_LL.... 000E +0016 CERE\_A4\_APAR....... <sup>0001</sup> +0018 CERE\_A4\_CONT....... 0C CERE\_A4\_CODE....... <sup>00</sup> +001A CERE\_A4\_OEVTID..... 3D CERE\_A4\_#SEG....... <sup>0002</sup> +001E CERE\_A4\_4LL........ <sup>00000078</sup> +0022 IRMMask.... IRM IMS Request Message section +0022 IRM\_Len.... 0058 IRM\_Len.... <sup>0058</sup> IRM\_ARCH... <sup>00</sup> IRM\_F0..... <sup>00</sup> +0026+0026 IRM\_Id.... '\*SAMPL1\*' IRM\_NAK\_RSNCDE..... 0000<br>+0032 IRM\_F5..... 00 IRM\_TIMER........... 36 IRM\_SOCT... 10<br>+0035 IRM\_ES..... 00 IRM\_CLIENTID...... 'CLNAC10 '<br>+0041 IRM\_F4..... 00 IRM\_Trncod........ +0052 IRM\_Lterm.......... 'LTAC10 ' +005A IRM\_UsrDat......... User Security Data +005A IRM\_RACF\_USERID.... 'CEX001 ' +0062 IRM\_RACF\_GRNAME.... 'RANDD ' +006A IRM\_RACF\_PW........ '\*\*\*\*\*\*\*\*' +0072 IRM\_APPL\_NM........ ' ' +007A CERE\_A4\_APD........ IRM Application Data section +007A CERE\_A4\_APD\_LL..... <sup>0018</sup> +007C CERE\_A4\_APD\_DATA... Application data

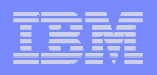

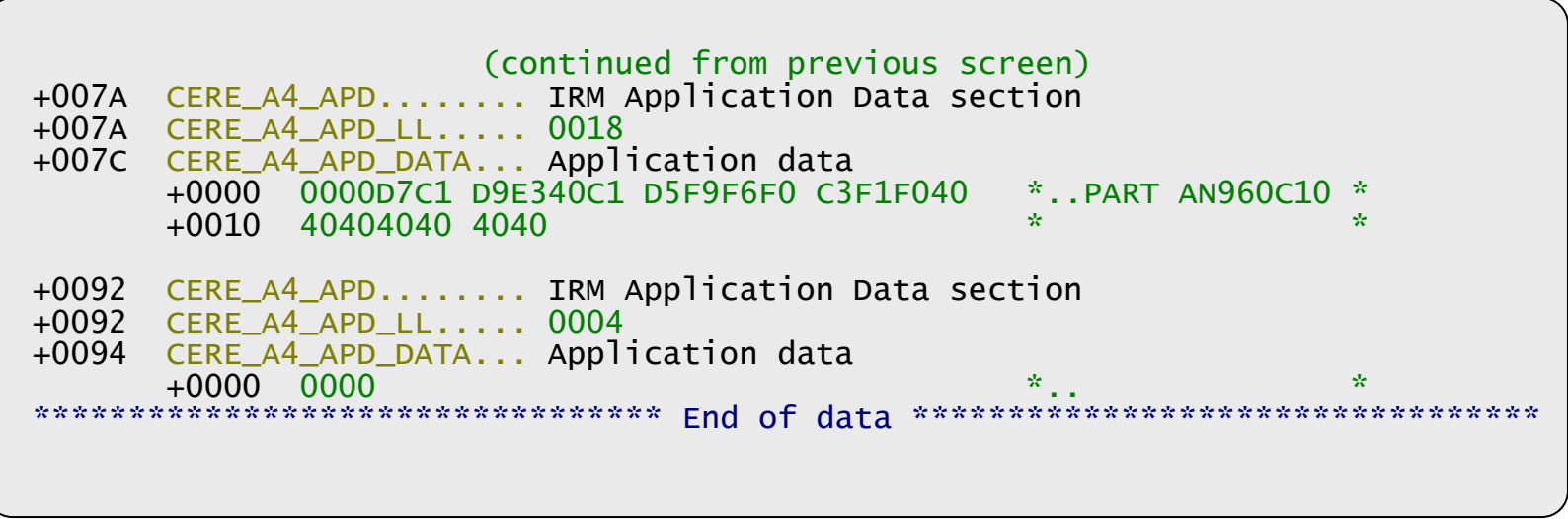

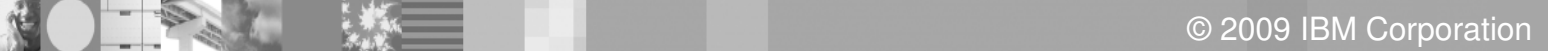

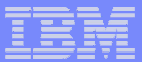

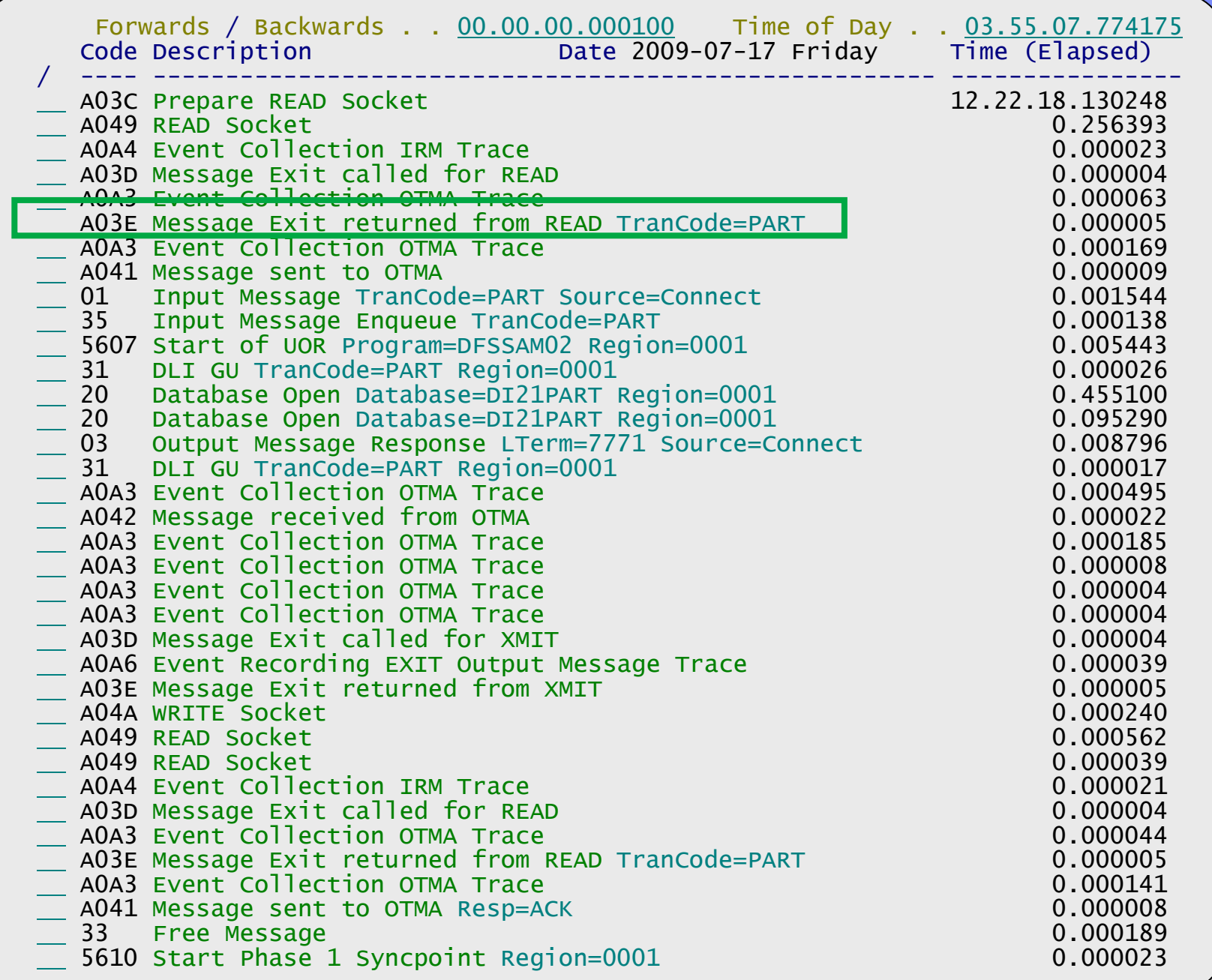

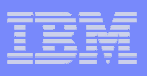

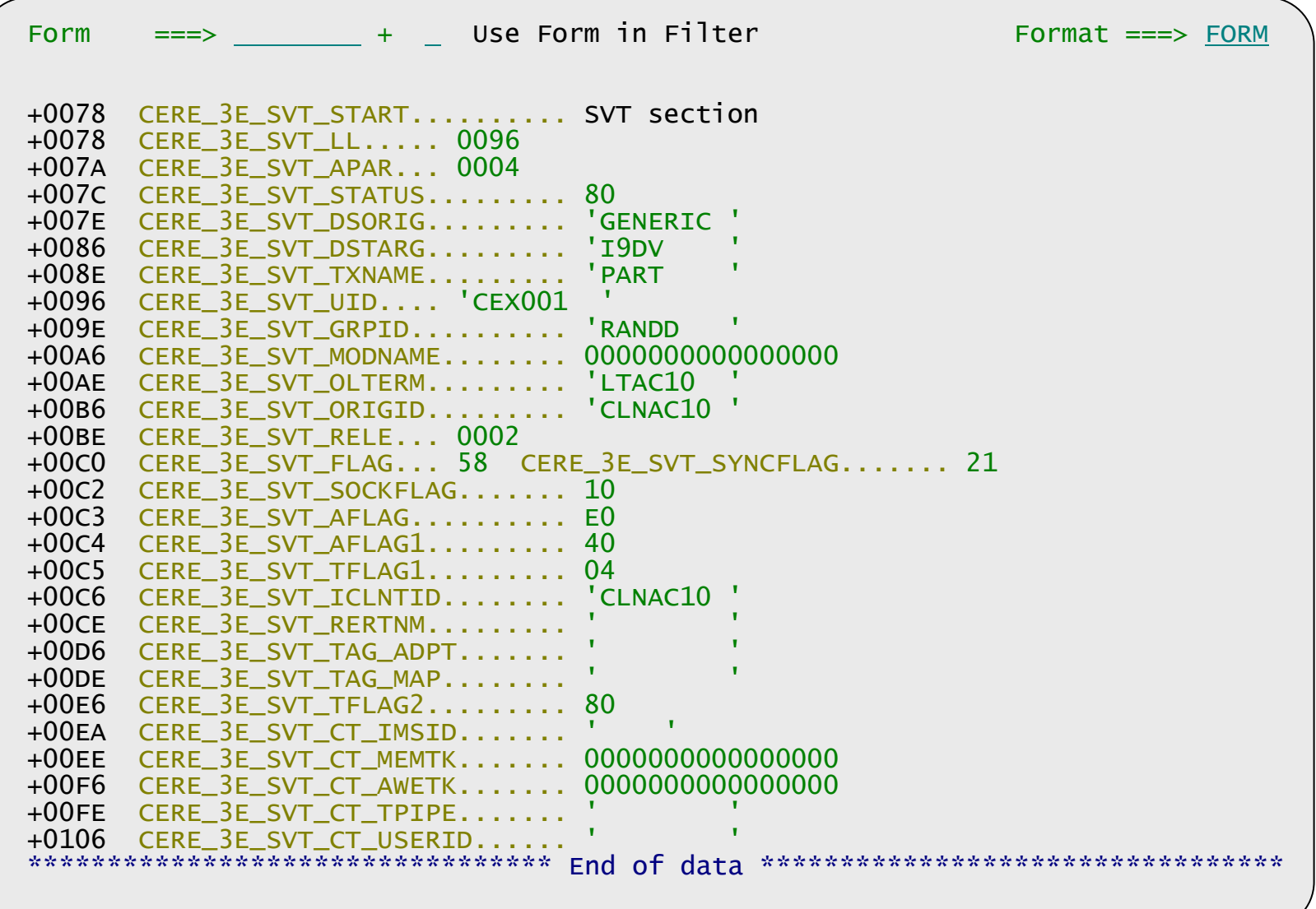

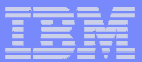

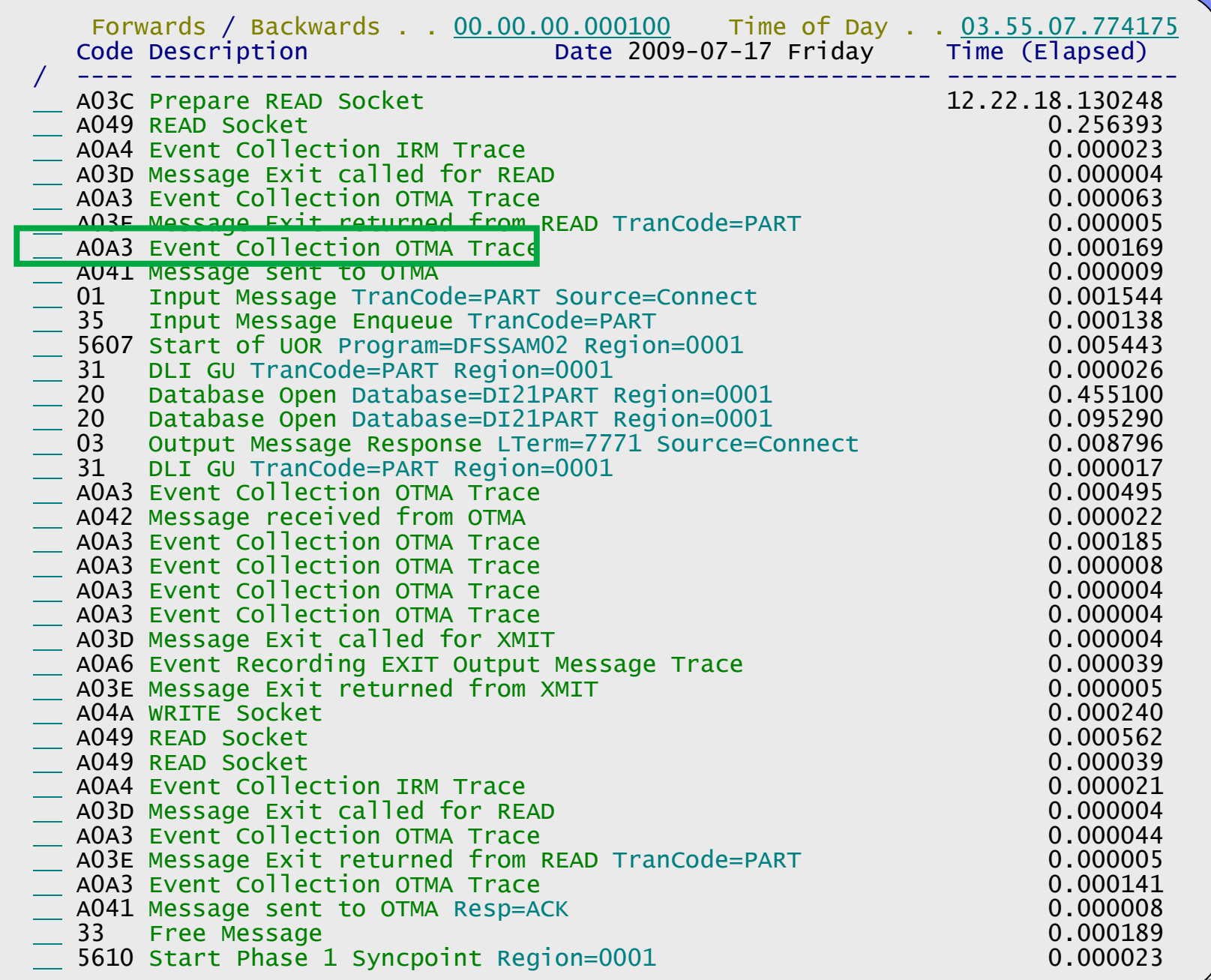

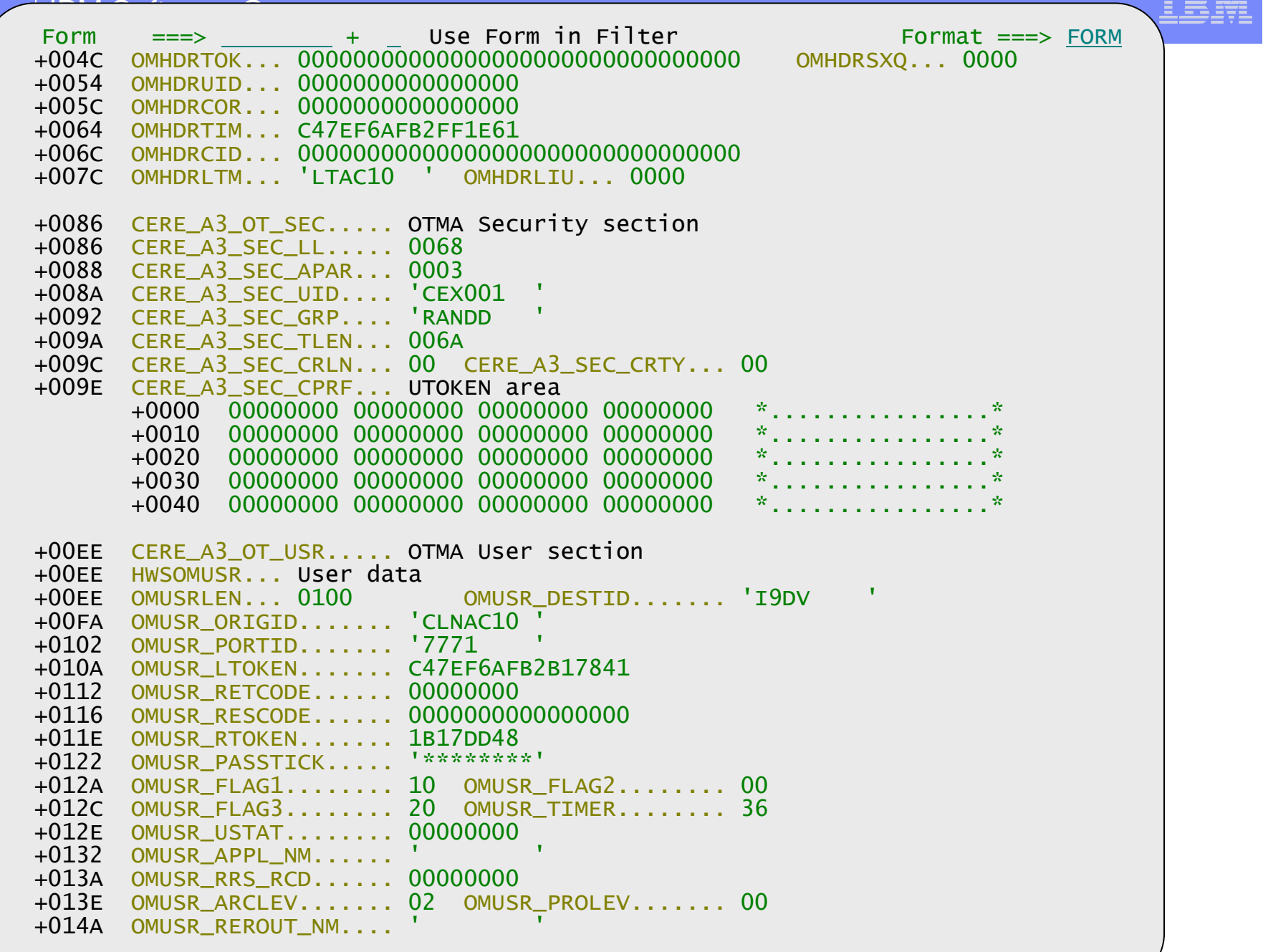

 $= 2.5$ 

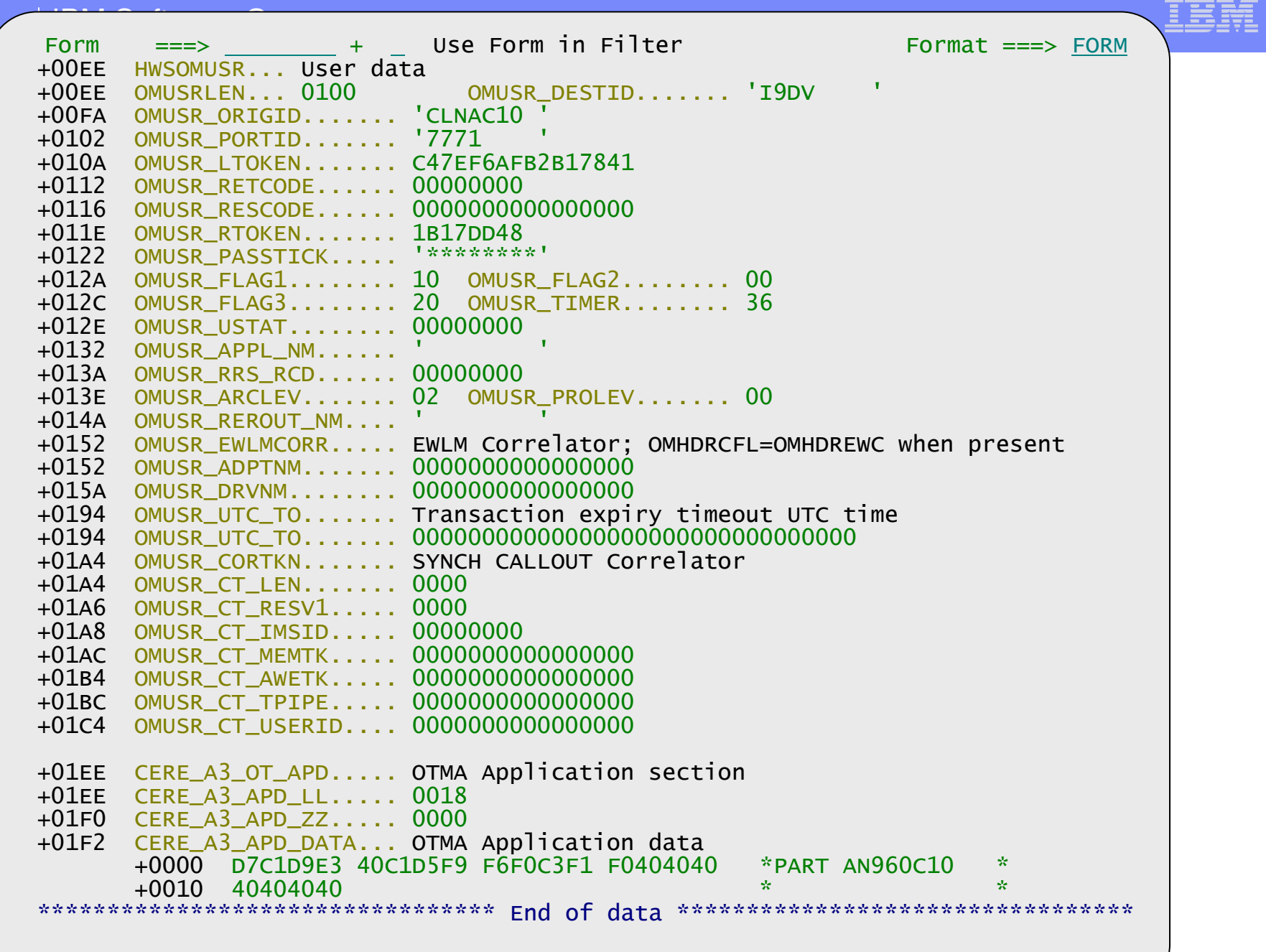

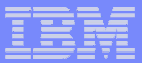

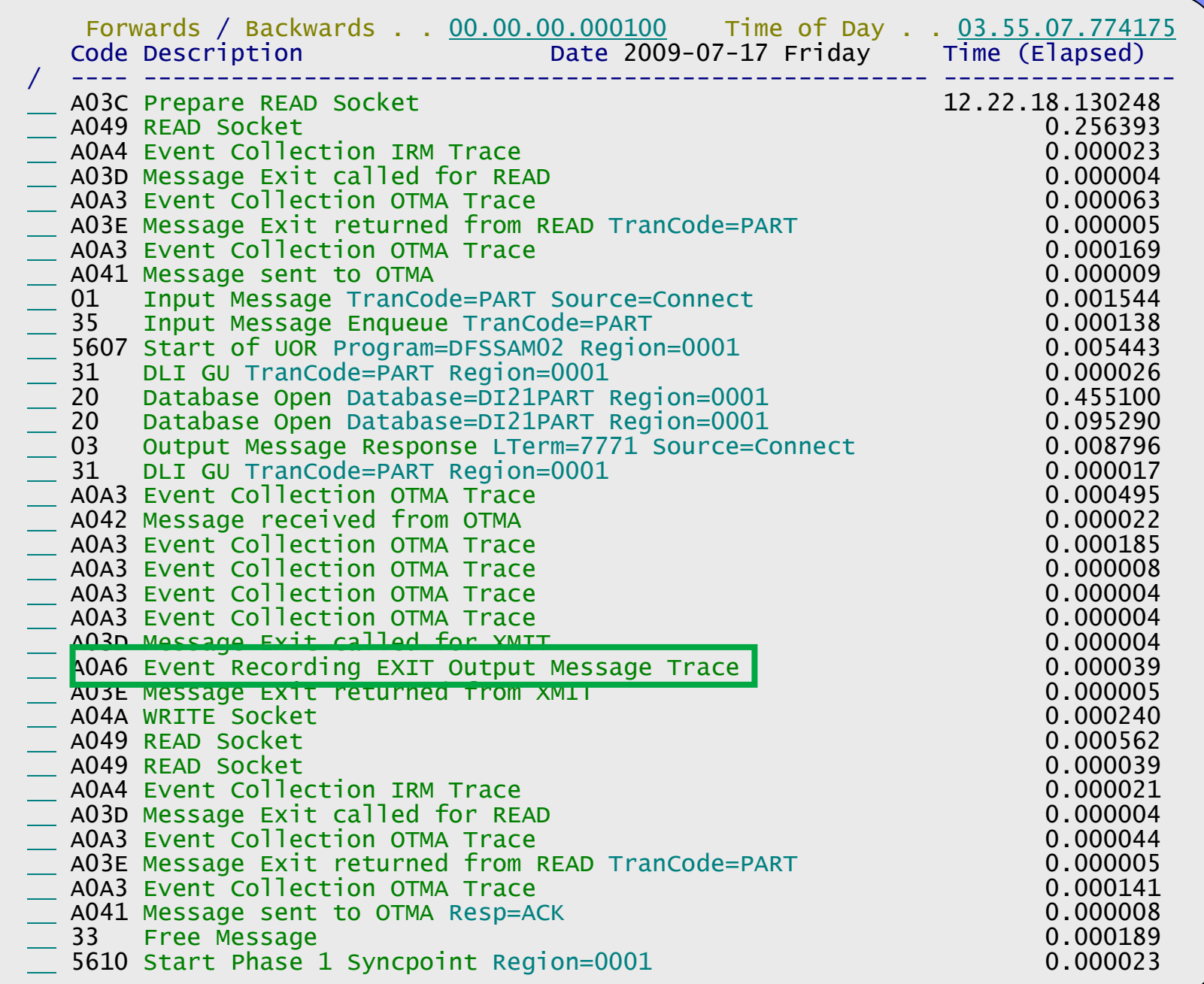

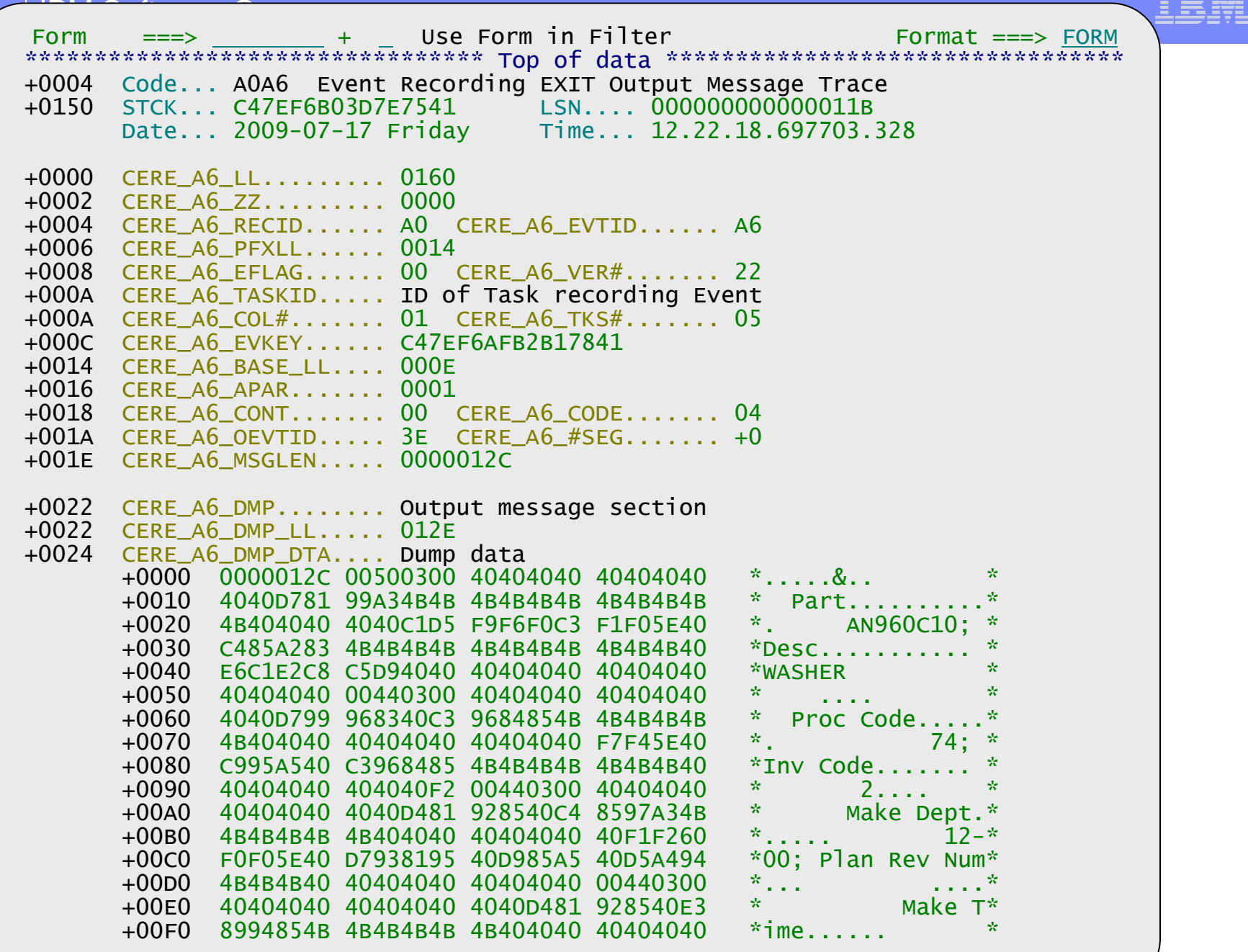

TEEF

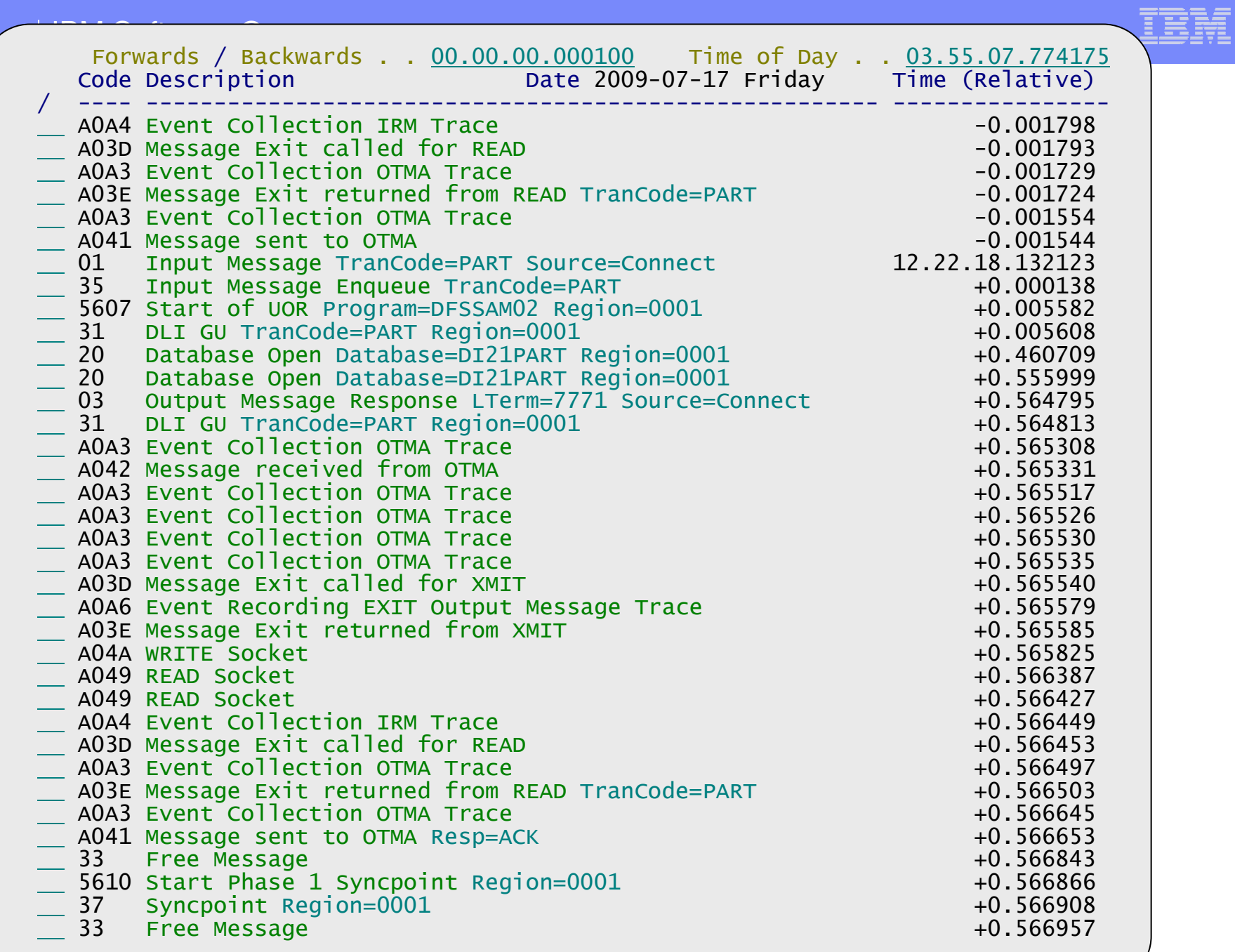

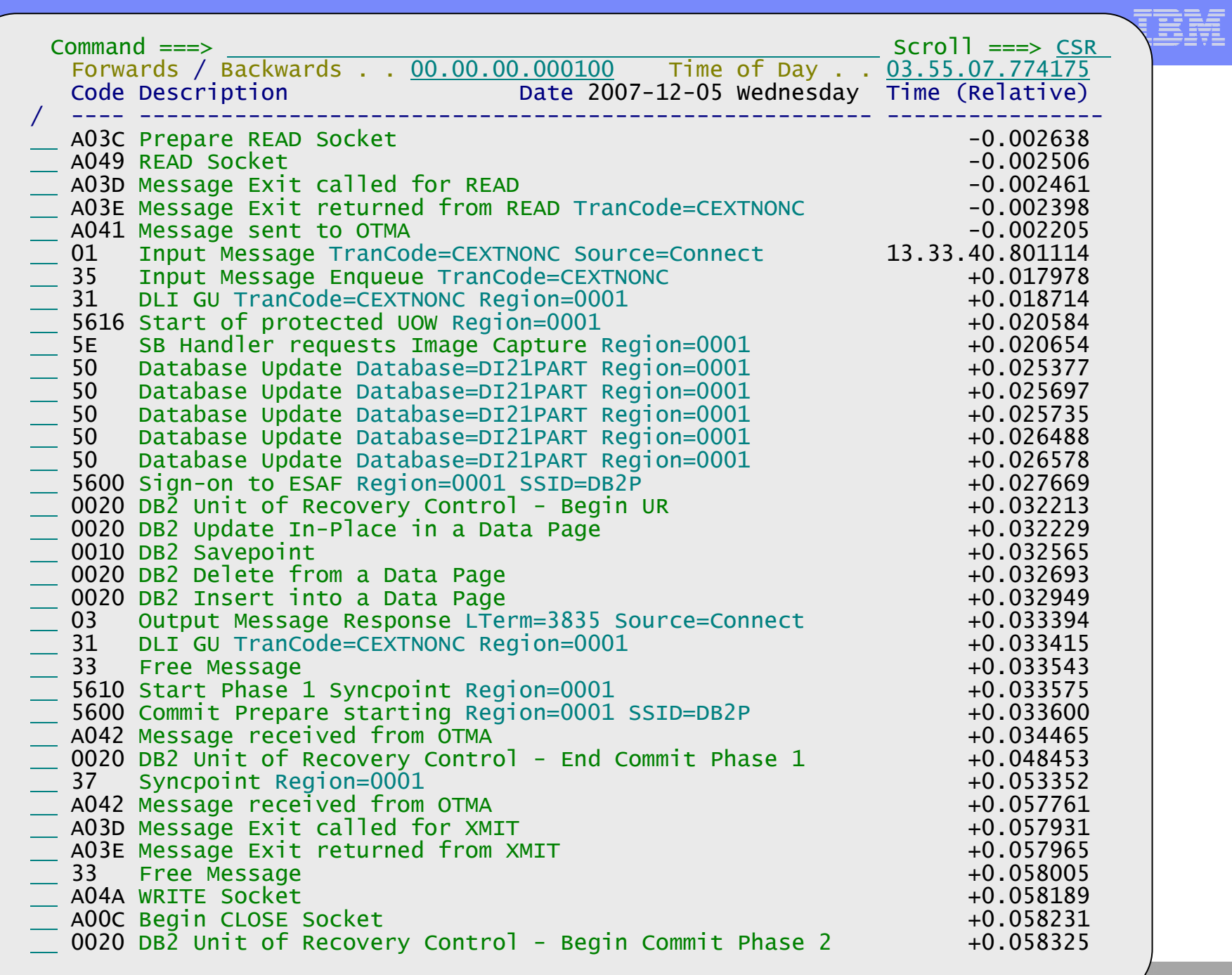

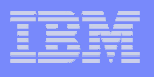

# **Summary**

- **IMS Connect can be complex**
- **You must have data and tools to understand, tune, and fix**
- **Service Service CEX, IMSPA, and IMSPI are the tools you need**
- $\mathcal{L}_{\mathcal{A}}$ **IBM DB2 and IMS Tools website:**

**http://www.ibm.com/software/data/db2imstools/**